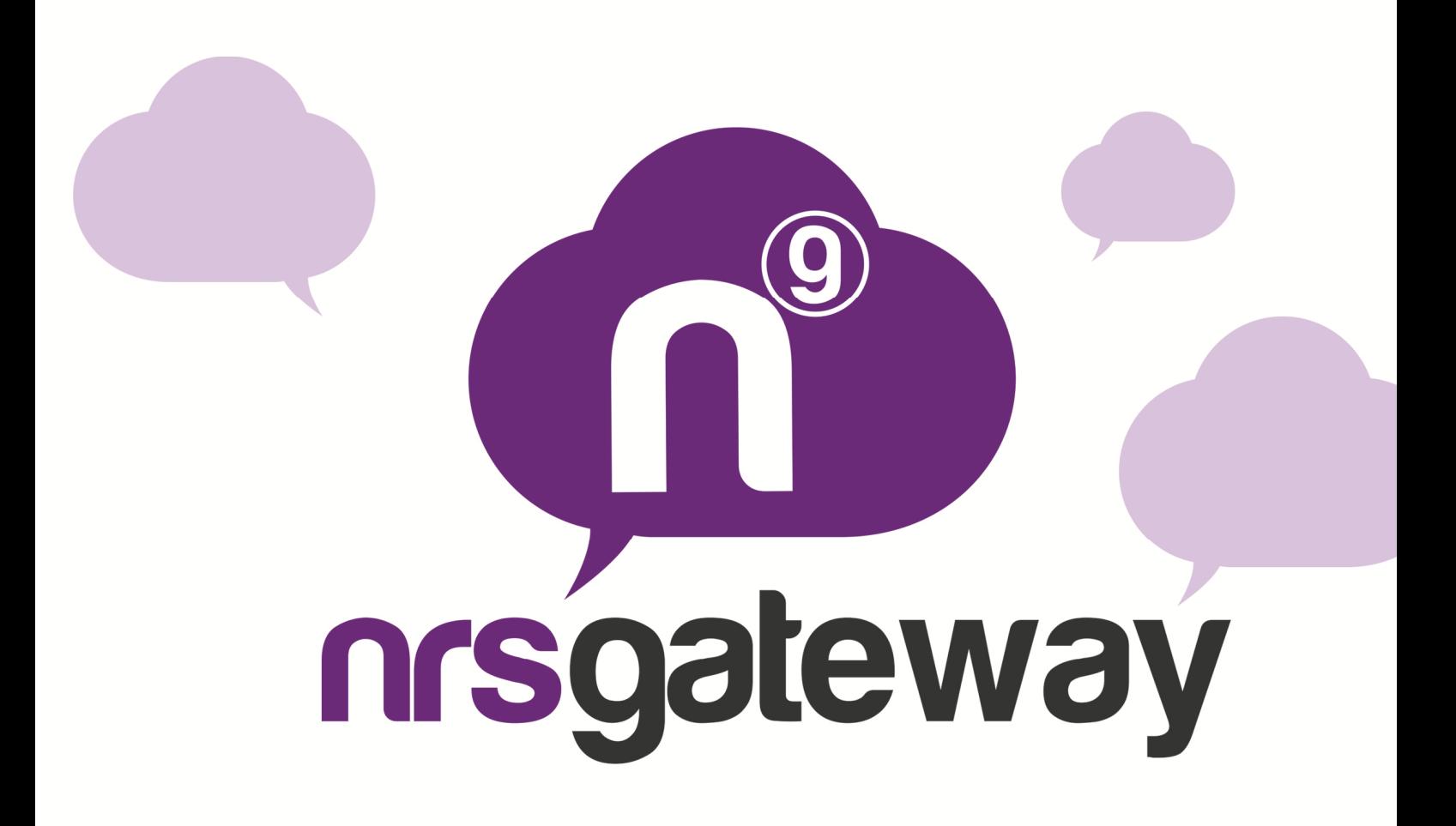

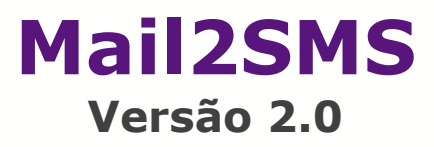

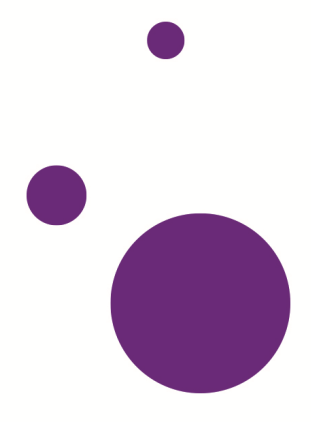

## **Documentação mail2sms**

# Configuração da conta de e-mail na plataforma NRS Gateway

Para começar a enviar SMS utilizando a conta de e-mail, é necessário acessar a plataforma NRS Gateway pelo link: http://www.nrsgateway.com e fazer login com sua conta de usuário.

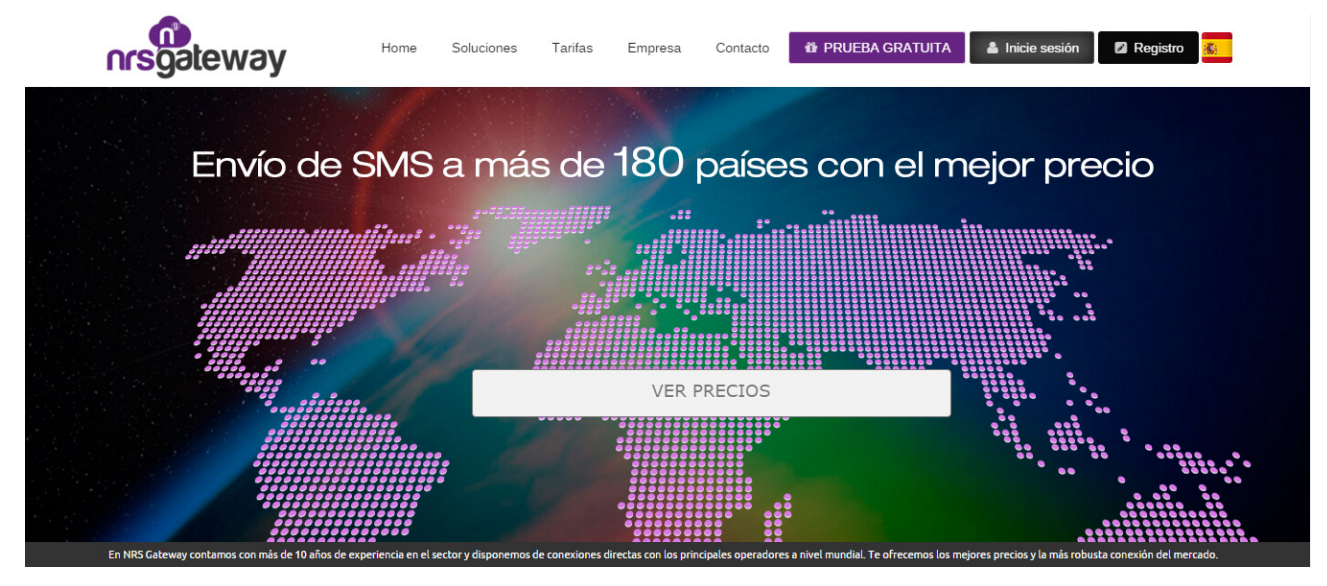

Depois de ter acessado a plataforma, selecione a opção Serviços Especiais\Mail2SMS

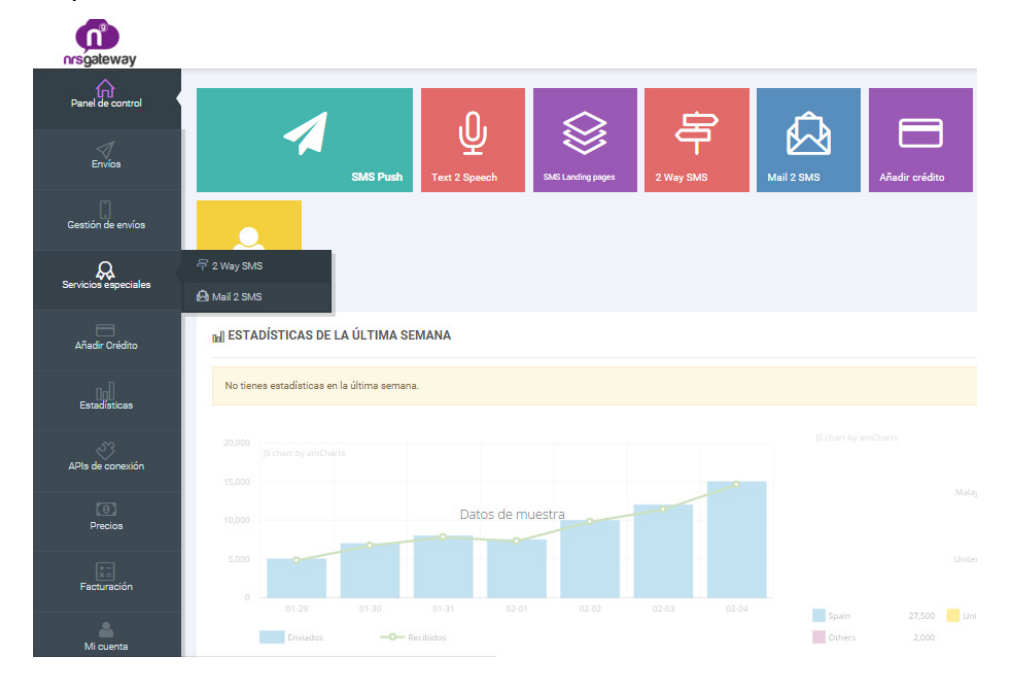

# Selecione Adicionar E-mail e configure a sua conta desta forma:

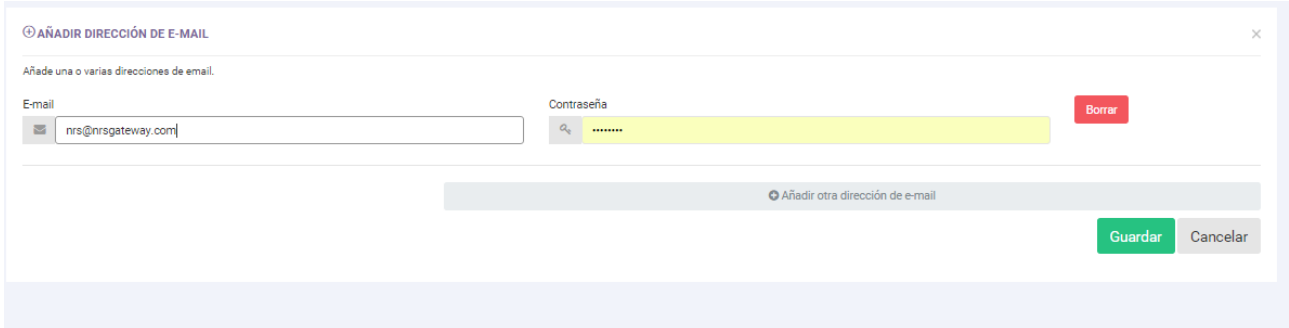

**E-mail**: É a conta de e-mail pela qual serão enviadas as mensagens, você pode adicionar quantas contas quiser.

**Senha**: É a senha que você deve inserir no assunto da mensagem no momento de enviar.

Depois de inserir estes dois parâmetros, clique em aceitar e a sua conta de email já estará configurada para enviar mensagens.

### **Uso básico do serviço**

Depois de configurar seu e-mail e a senha na ferramenta web de NRS, você já pode enviar mensagens.

Para fazer isso, você deve enviar um e-mail ao número destinatário em formato internacional seguido de "@mail2sms.nrsgateway.com". (Exemplo para número da Espanha: 34666555444@mail2sms.nrsgateway.com)

Para enviar SMS a vários destinatários, você deve digitar cada número da forma indicada, utilizando a separação entre endereços de e-mail estabelecida pela sua plataforma de e-mail (; no Outlook, espaço no Gmail, etc.)

No assunto da mensagem, você deve inserir a senha da conta configurada previamente da forma "pass=mypass".

A mensagem de texto deve ser digitada no corpo do e-mail e, ao final, deve ser inserida a palavra END. O sistema não administrará os envios se não aparece a palavra END em maiúsculas.

O motivo desta etiqueta é limitar exatamente onde termina o texto para evitar que a assinatura do e-mail ou outros caracteres sejam incluídos no SMS a ser enviado e gere um custo adicional ao usuário.

Exemplo:

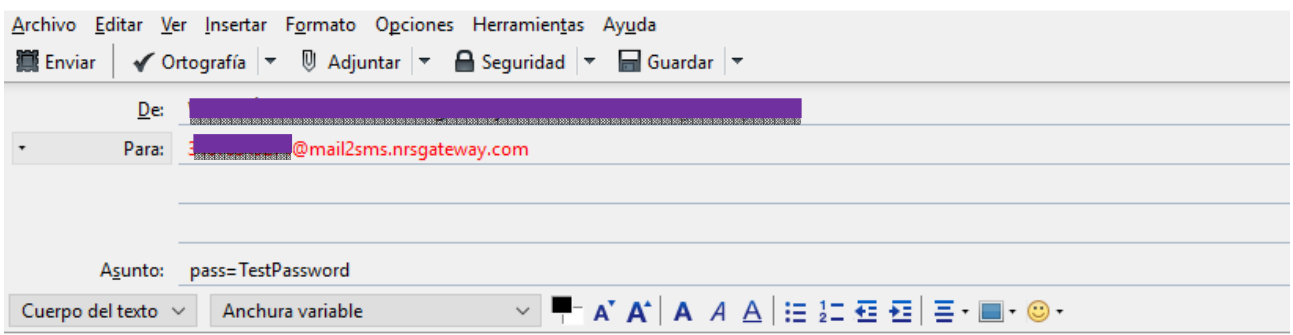

Hola, bienvenido a la plataforma más robusta de Mobile Marketing por SMS END

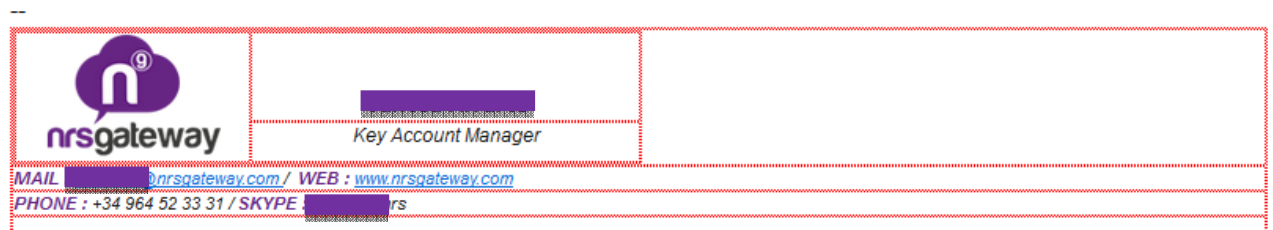

O texto não deve ter mais de 459 caracteres (a cadeia END não conta), que é equivalente a três mensagens concatenadas. Se este limite for excedido, a mensagem falhará.

Será tarifada como somente uma mensagem se é igual ou inferior a 160 caracteres, como duas mensagens se é igual ou inferior a 306 e como três se é superior a 306.

Tenha em mente que certos caracteres como o "€" ou colchetes "[]" ocupam dois caracteres.

# **Configuração de remetente, relatórios e endereço de e-mail para receber relatórios**

#### **Configuração da plataforma de NRS Gateway:**

Os parâmetros remetentes do SMS, relatórios de entrega e endereço para receber os relatórios, podem ser configurados pela ferramenta web acessando http://dashboard.nrsgateway.com/ e clicando em "Serviços Especiais" Mail2SMS.

Em seguida, selecione a opção "Configurações" na conta de e-mail registrada que você deseja configurar.

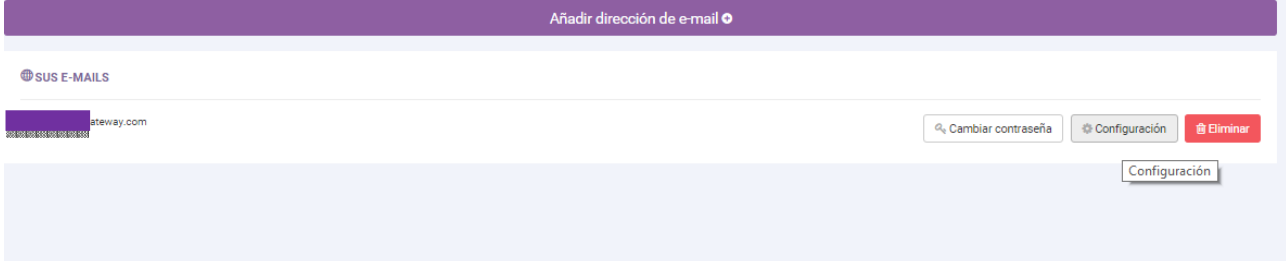

### Remetente:

Permite estabelecer genericamente o remetente do SMS, as opções são:

**Usar o remetente no assunto do e-mail**: Se esta opção for selecionada, você deve especificar o remetente no assunto do e-mail.

**Personalizar remetente:** Se esta opção for selecionada, as mensagens são enviadas com o remetente especificado no campo de texto.

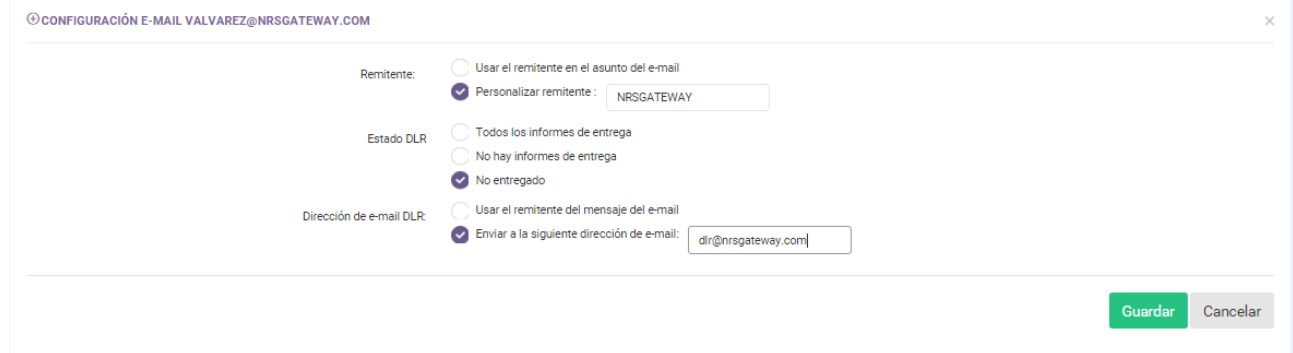

Se você selecionar a opção "Usar remetente no assunto do e-mail", e no momento de enviar a mensagens não indicar este parâmetro no assunto do e-

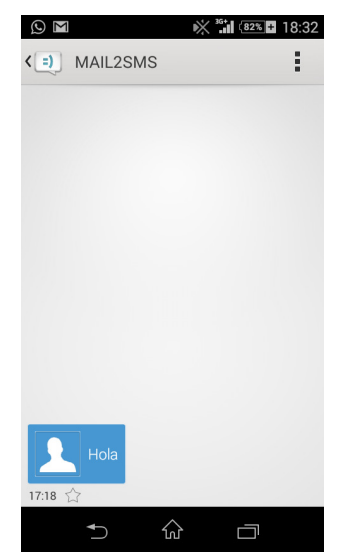

mail, o receptor receberá o SMS com o remetente genérico MAIL2SMS

# Confirmações de entrega:

Opcionalmente, o sistema permite configurar as confirmações para saber o status do envio. Para isso, o sistema enviará um e-mail o endereço de e-mail indicado.

As opções para configurar este parâmetro são:

## **Estado DLR:**

 Todos os relatórios de entrega: O sistema irá notificar todos os relatórios de entrega (entregues, não entregues, rejeitados, etc.)

 Não há relatórios de entrega: Não será enviado nenhum relatório de entrega por e-mail.

 Não entregues: Serão enviados somente os relatórios das mensagens que não foram possíveis enviar.

## **Endereço de e-mail DLR:**

 Usar o remetente da mensagem do e-mail: As confirmações de entrega serão enviadas ao mesmo e-mail do qual foi realizado o envio do SMS.

 Enviar para o seguinte e-mail: As confirmações de entrega serão enviadas ao e-mail especificado.

### **Configuração dentro da plataforma de e-mail (assunto do e-mail)**

É possível modificar a configuração de um envio adicionando parâmetros ao assunto do e-mail, os parâmetros permitidos são:

 pass (obrigatório): Você deve digitar a senha que foi definida anteriormente no site

 sender (opcional): Você pode especificar o remetente do SMS; se esta opção for especificada, terá prioridade sobre o valor configurado no site.

 DLR (opcional): As opções possíveis são 'yes' para receber a confirmação da entrega, 'no' para não receber a confirmação da entrega e 'failed' para receber apenas a confirmação da entrega dos envios que não foram entregues, se esta opção for especificada no assunto do email, será priorizada sobre o valor configurado no site.

Um exemplo de assunto seria "pass=TestPassword dlr=failed sender=NRSGATEWAY"

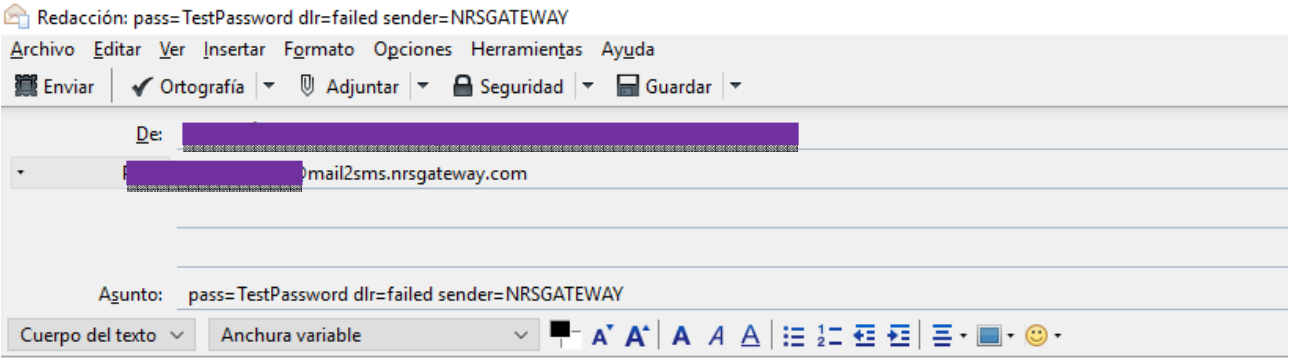

Hola, estás a un sólo paso de desatar todo el potencial del Mobile Marketing por SMS END

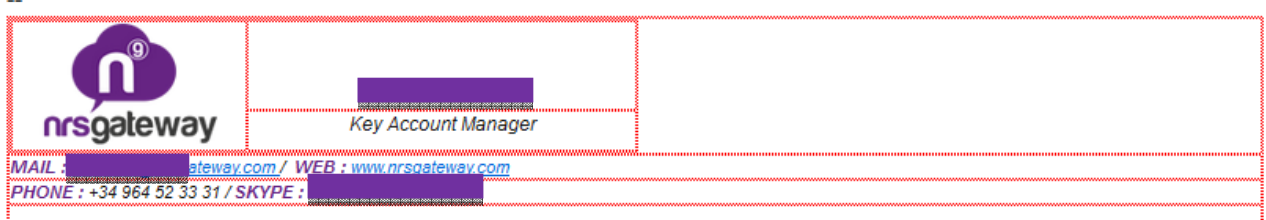